Pri inštalácii mobilnej aplikácie je nevyhnutné udeliť jej potrebné **povolenia na používanie údajov ako je poloha a beh na pozadí**.

Ak nastavenia mobilnej aplikácie nie sú dokončené, inteligentné hodinky sa odpojia. V dôsledku strateného spojenia **nebudú prijímať** oznámenia, čas sa oneskorí a tiež sa resetujú - v dôsledku toho sa vymažú aj už uložené údaje, nastavené ciferníky a znovu sa **vyresetují všetky nastavenia - anulovanie dátumu a času**. Zariadenie neustále vyhľadáva stratené pripojenie - **preto sa vybije rýchlejšie**.

## Postup pre zariadenia so systémom Android:

Správne nastavenia je možné overiť priamo v mobilnej aplikácii - v časti Profil, potom prejdeme na záložky "**Nastavenia**" a "**Beh na pozadí**".

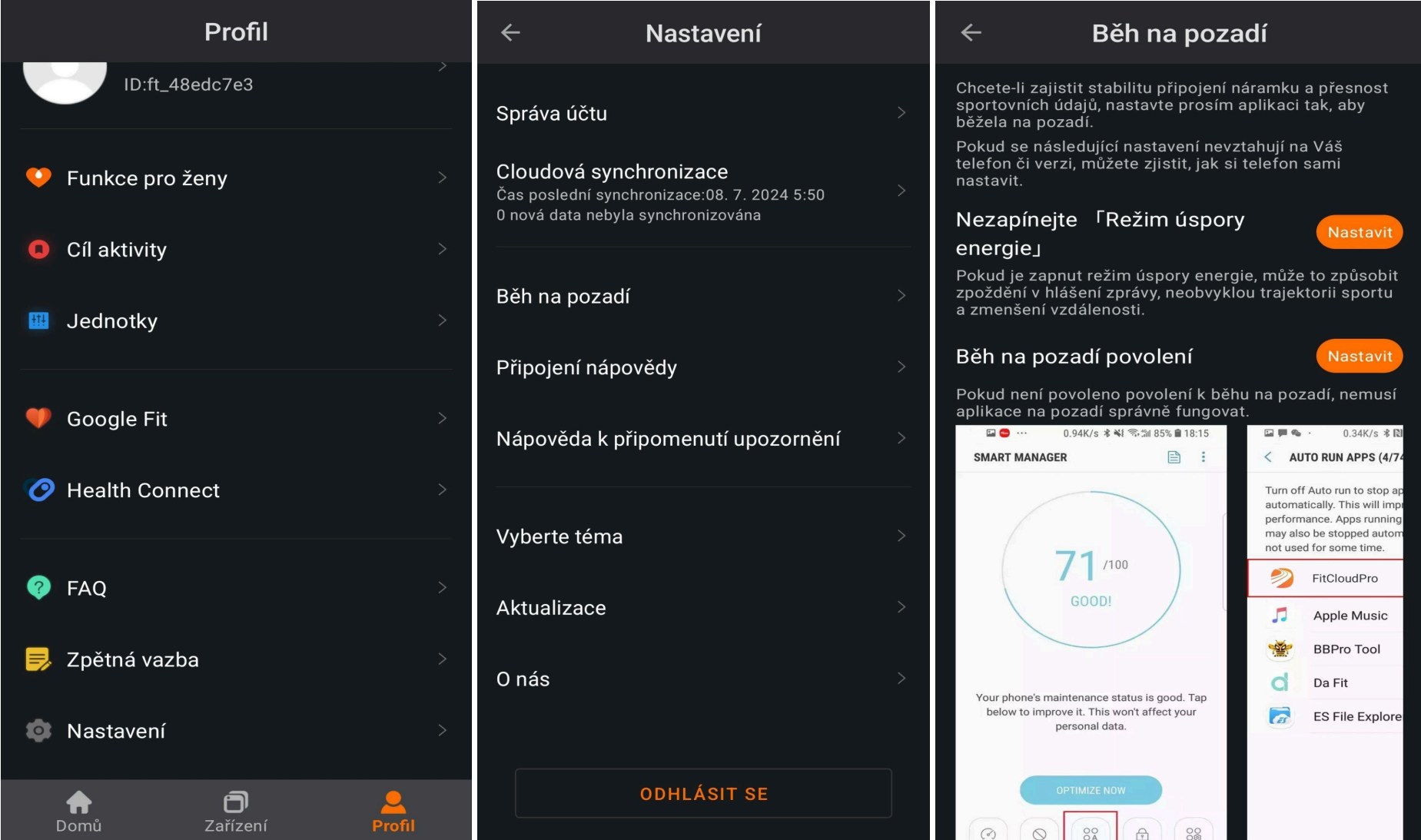

Kliknutím prejdite do nastavení telefónu - ale priamo do nastavení mobilnej aplikácie. Tu musíte všetko aktivovať. Vždy nastavte **maximálnu** hodnotu - na obrázku vyššie je to napríklad "Pri používaní aplikácie" pre polohu bude "**Trvale**" alebo "**Zapnúť vždy**".

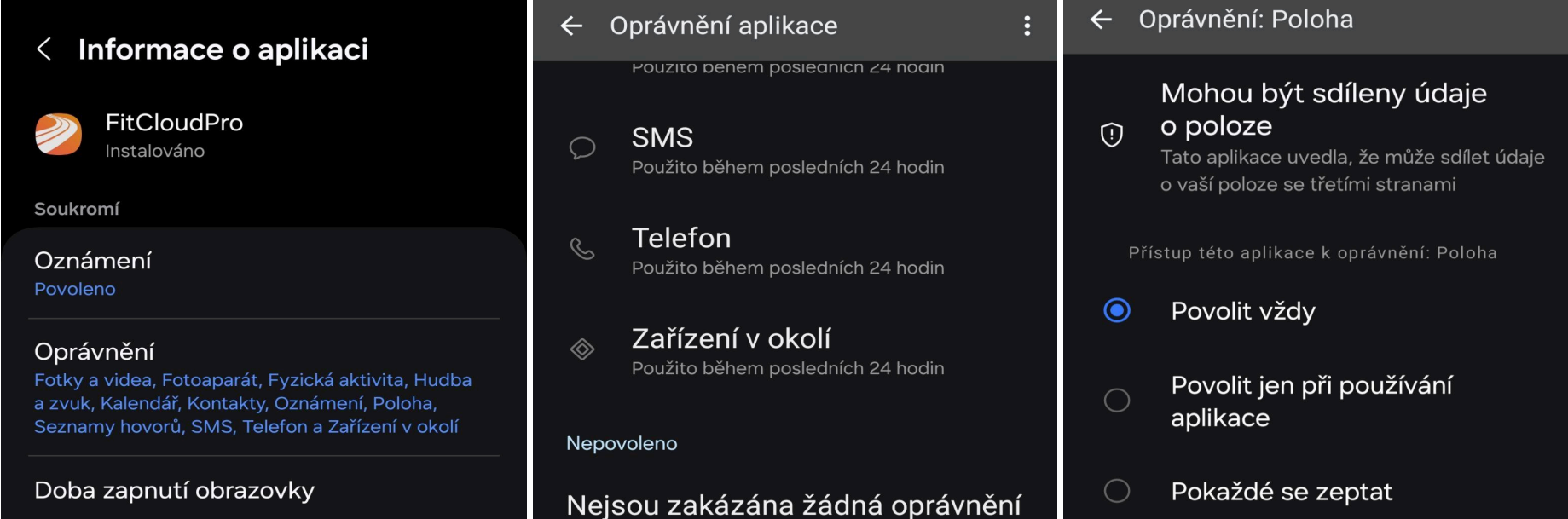

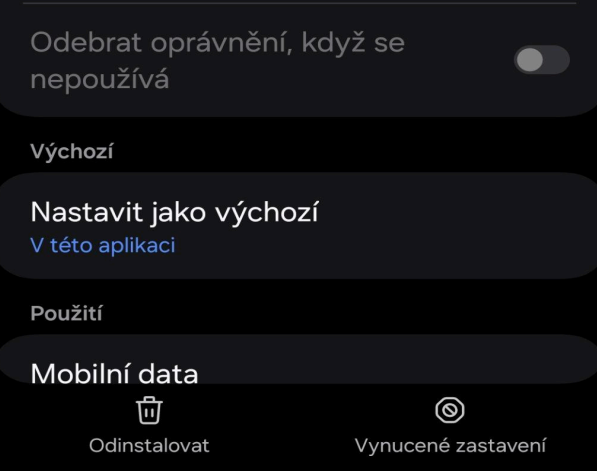

## Nastavení nepoužívaných aplikací

Pozastavit aktivitu při nepoužívání

 $\odot$ 

Pokud tuto aplikaci několik měsíců nepoužijete, kvůli ochraně vašich dat jí budou oprávnění odebrána.

 $\bigcirc$ Nepovolovat

## Používat přesnou polohu

Když je přesná poloha vypnutá, aplikace mají přístup k vaší přibližné poloze

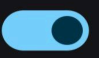

Zobrazit všechny aplikace s tímto oprávněním

Mobilnú aplikáciu môžete nastaviť aj priamo v **nastaveniach** telefónu. Stačí vyhľadať **názov** mobilnej aplikácie a prejsť do časti **Oprávnenia**.

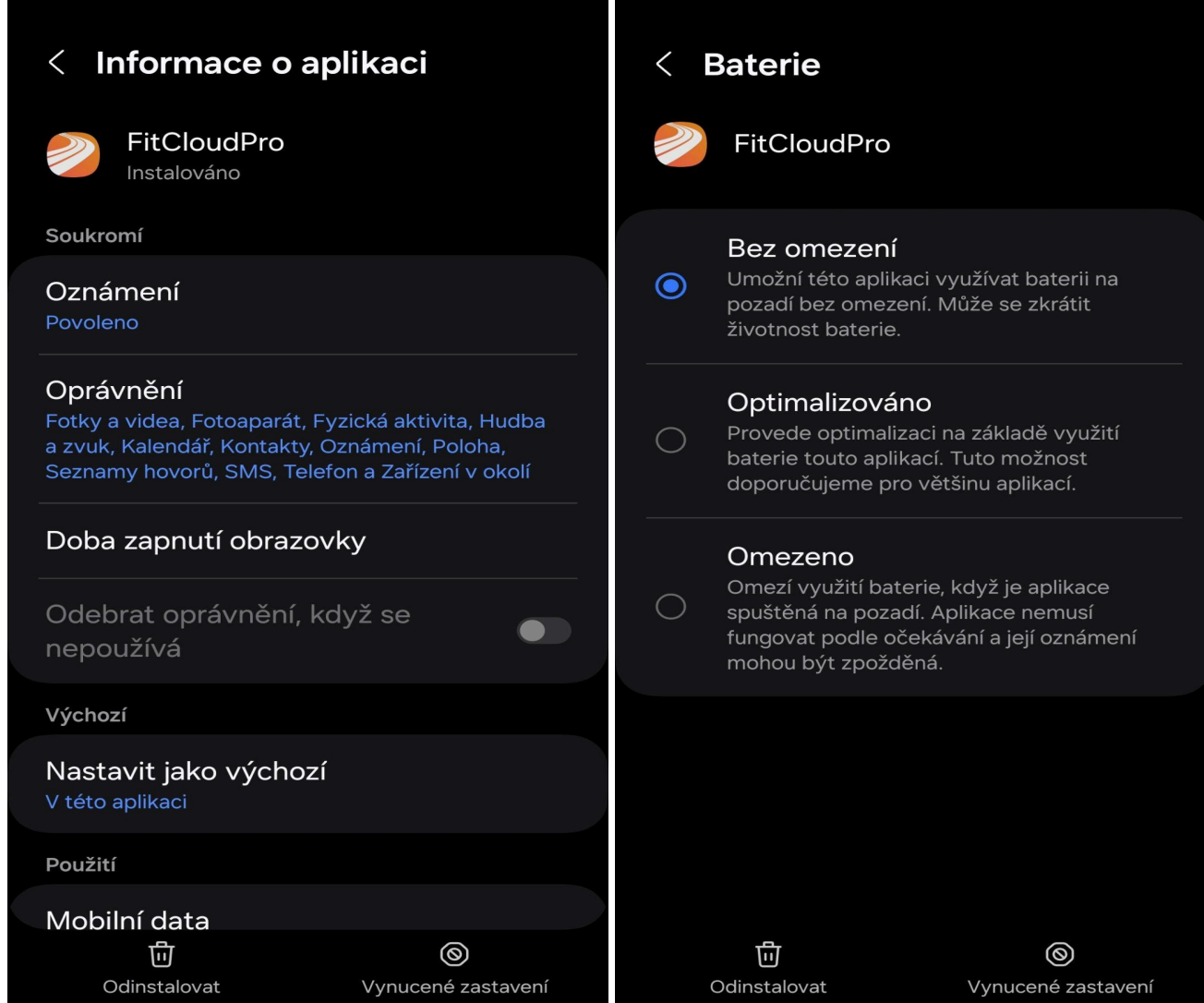

Hotové nastavenie by malo vyzerať ako na obrázkoch vyššie. V časti Oprávnenia bude všetko povolené a pozastavenie činnosti, keď sa nepoužíva, bude zakázané. V časti "Informácie o aplikácii" sa nachádza aj "Batéria" - tu je potrebné vypnúť optimalizáciu batérie, na obrázku nižšie "Neobmedzené". Toto nastavenie zabráni ukončeniu mobilnej aplikácie a pripojeniu k zariadeniu napr. počas režimu šetrenia batérie.

## Postup nastavenia zariadenia iOS:

Správne nastavenia môžete skontrolovať priamo v mobilnom telefóne. Do vyhľadávača zadajte názov mobilnej aplikácie.

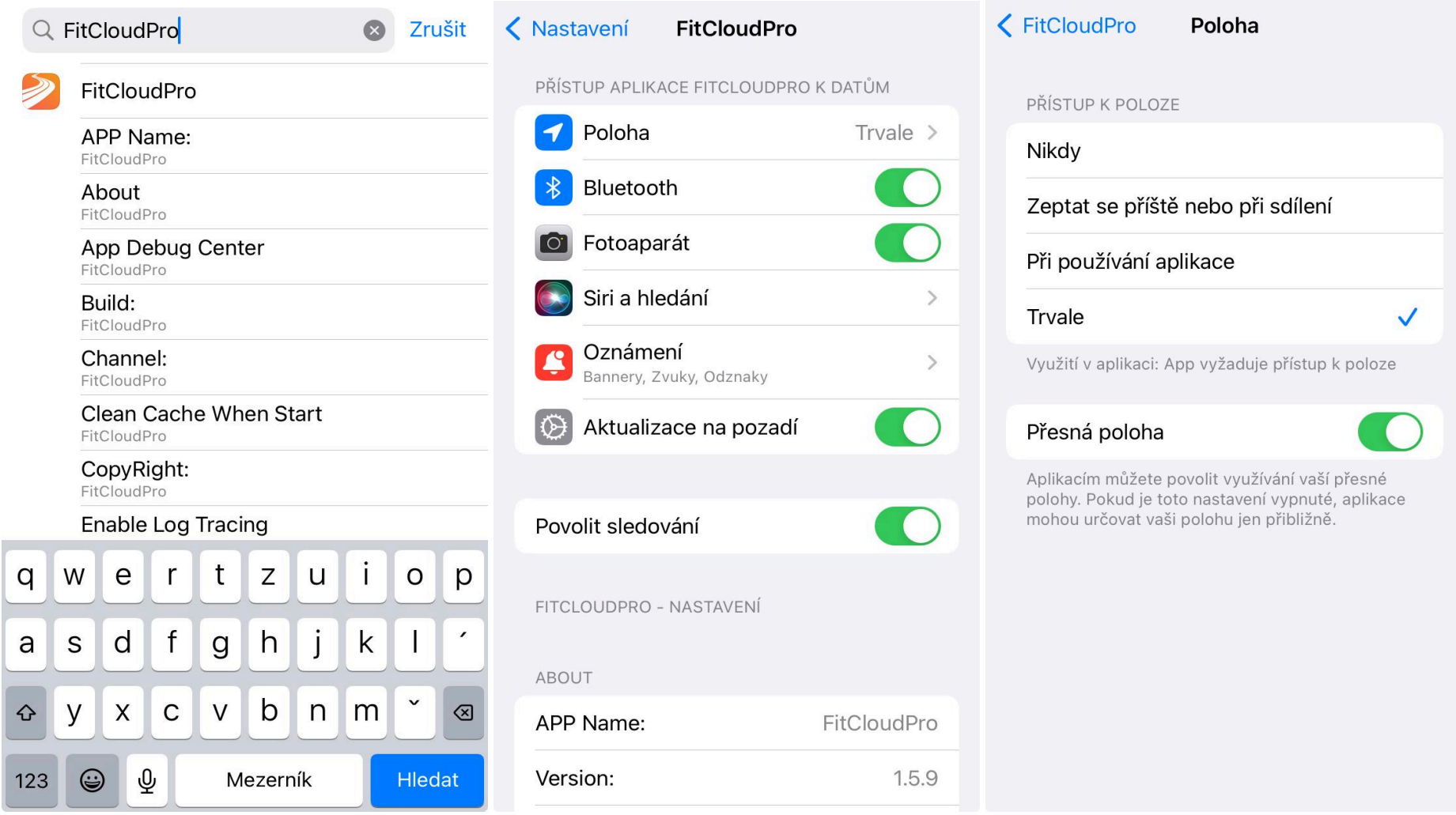

Tu je potrebné aktivovať všetko. Vždy nastavte maximálnu hodnotu. Hotové nastavenie by malo vyzerať ako na obrázkoch vyššie. Šetrič batérie by mal byť vypnutý, kvôli optimalizácii môže šetrič ukončiť procesy aplikácie. Odporúčame preto vytvoriť pre aplikáciu výnimku.